$MLPAR$  Korumburra's Community House

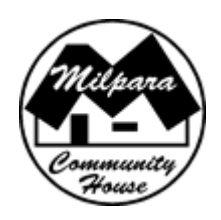

## Creating your Unique Student Identifier (USI)

As of January 2015 all students completing nationally recognised training need to have a USI (Unique Student Identifier). It is a reference number that records your training in a secure online record. You are able to access a complete accurate list of your achievements from any VET (Vocational Education Training) organisation in the one secure location that you can access at anytime from anywhere.

## **Create your USI**

## **1. Please make sure you have one form of ID from the list below ready.**

Examples of acceptable forms of ID:

- o Medicare Card
- o Driver's Licence
- o Australian Passport
- o Non-Australian Passport (with Australian Visa) for international students
- $\circ$  Birth Certificate (Australian) \*please note a Birth Certificate extract is not sufficient
- o Certificate Of Registration By Descent
- o Citizenship Certificate
- o ImmiCard

## **Important: The details you enter MUST match the details shown on your form of ID**

- **2.** Open this webpage [http://www.usi.gov.au](http://www.usi.gov.au/create-your-USI/Pages/default.aspx)
- **3.** Click on Student Entry
- **4.** Click on Create USI
- **5.** Read through the information and click on continue.
- **6. There is a page here which you need to tick regarding agreeing to terms and conditions.**
- **7.** Again click Create USI.
- **8.** Enter your details and follow prompts.
- **9. Remember to write down your password**
- **10. Remember to write down your secret questions and the answers**
- **11. Write down your USI.**
- **12.** Enter your USI on your enrolment form and return it with payment to Milpara Community House PO BOX 136, email milpara@dcsi.net.au

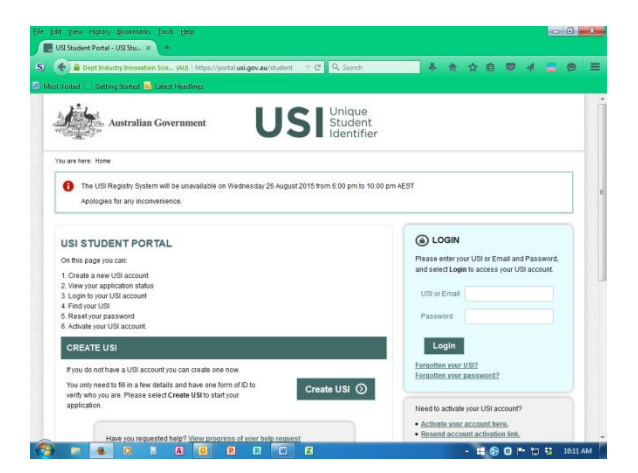

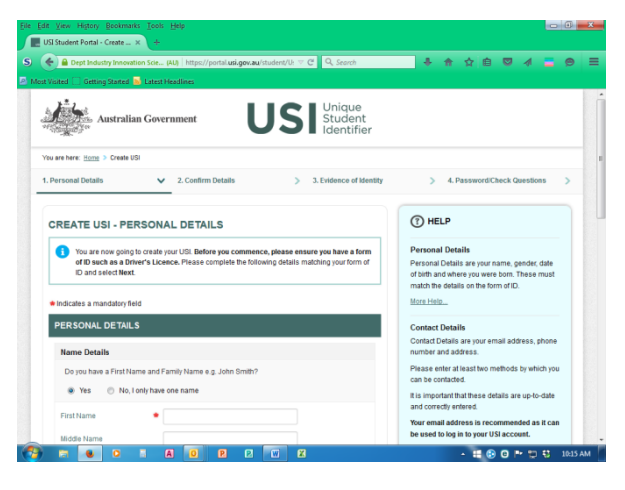